## ÜBYS ONLİNE İLİŞİK KESME SİSTEMİ

## **Öğrenci Tarafından Süreci Başlatma**

1. Öğrenci sisteme giriş yaptıktan sonra "Öğrenci Bilgi Ekranı"ndan üst tarafta bulunan ( i Diğer seçeneği içerisinden İlişik Kesme Sürecini ve

Yatay Geçişte Engel Yoktur Sürecini başlatabilirler.

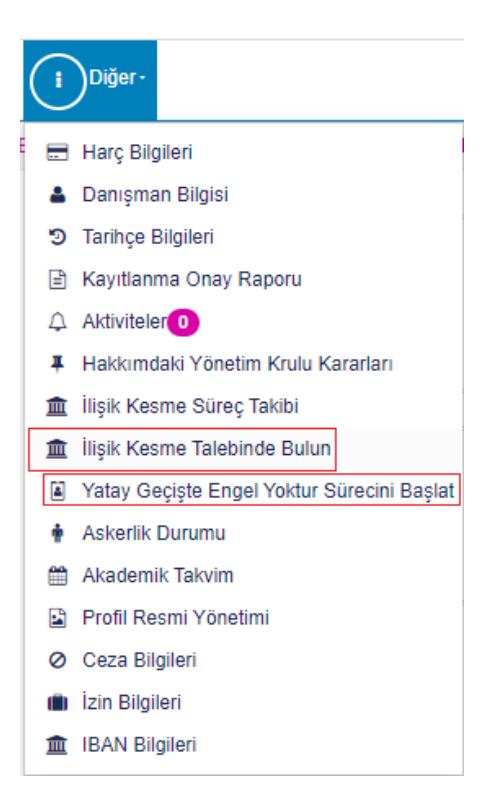

2. Süreç onaylamalar için onay sayfasından devam eder.

**Önemli Not:** Öğrenciler Mezuniyet sebebiyle ilişik kesilmesi halinde öğrenci tarafından başlatılması talep edilmelidir. Öğrenci Başlatması halinde öğrencilerden sistem üzerinden özgeçmiş oluşturması istenecek ve böylelikle öğrencilerimiz Mezun Takip Sisteminde kaydı oluşacaktır. Mezuniyet dışındaki durumlarda birim öğrenci işleri personeli tarafından da sürecin başlatılmasında herhangi bir sakınca bulunmamaktadır.

Öğrenci İşleri Daire Başkanlığı – 2022